# **SG Digital**

Starter Kit on **GrabFood** 

## **DID YOU KNOW?**

You can choose between self pick-up or delivery when you buy food through the app! Some restaurants provide discounts for self pick-up and there are others that offer discounts or free deliveries when you order with them!

#### **STEP 1 Install the Grab App on your mobile phone**

**GrabFood** 

Go to the **Apple App Store** A<sub>pp</sub>or **Google Play Store to download the Grab App** and launch the application.

- **1.** For iOS users, tap on '**Get**' to download the app.
- **2.** For Android users, tap on '**Install**' to download the app.

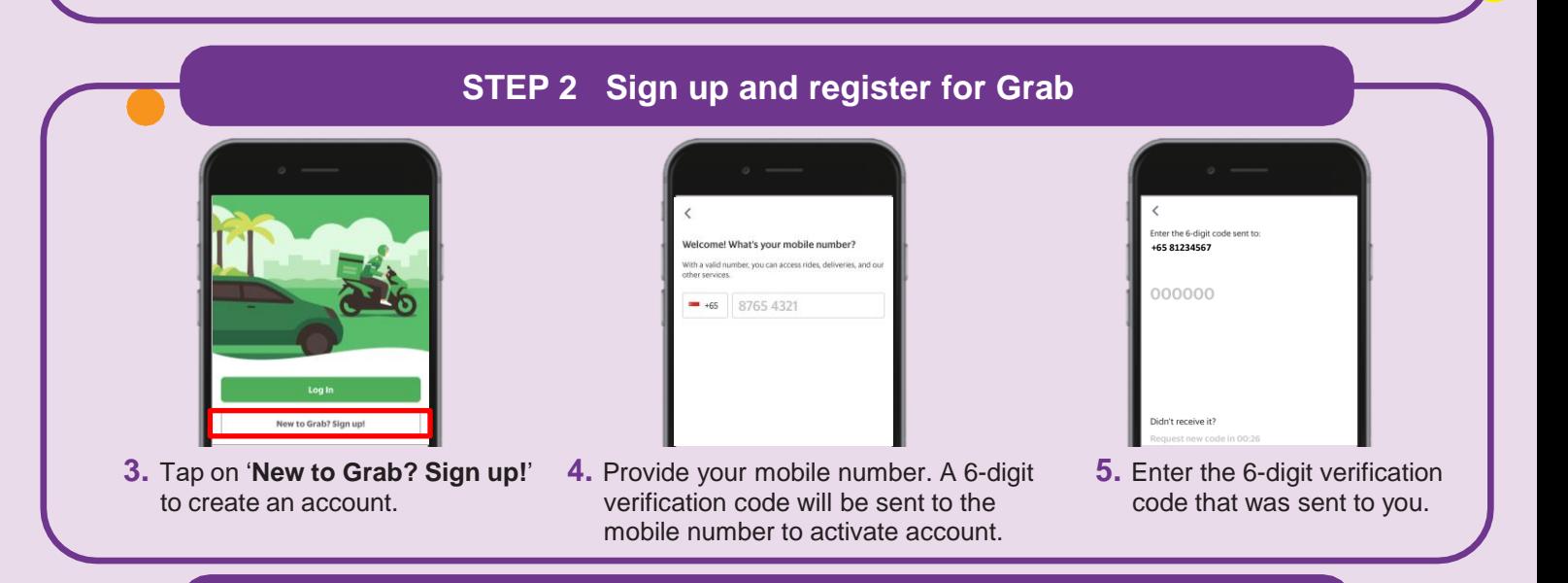

#### **STEP 3 Search on GrabFood and cart your favourite food/items**

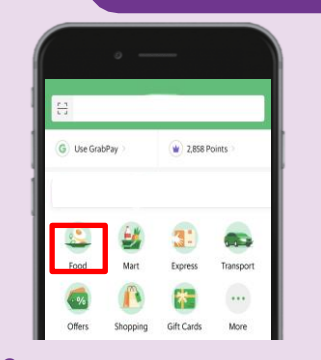

**6.** Tap on '**Food**' to see the available restaurants around your area.

**!**

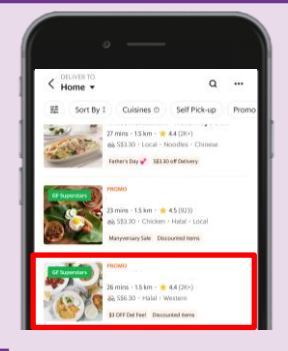

**7.** Tap on the restaurant name of your choice listed in the app.

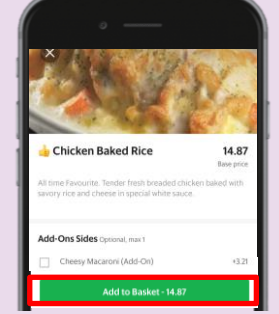

**8.** Choose the food and tap on '**Add to Basket**'.

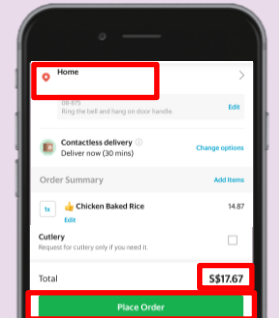

**9.** Check your delivery address and total amount before placing order. Tap on '**Place Order**' once confirmed.

### **Cyber security tips**

• Set up a 6-digit GrabPay PIN to keep payments more secure.

and the state of the state of the

- Never disclose your OTP, password or other personal details with anyone or unknown websites.
- Do not give any personal details to third-party websites or apps claiming to be Grab. All requests for information needed for verification purposes will take place within the Grab app.

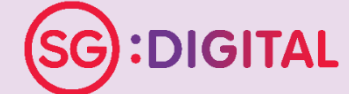

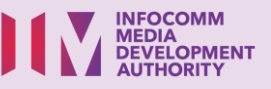